## **Scene Selection**

Common scenes that are often encountered can be recorded with the most suitable settings.

## **Memo :**

To select/move cursor towards up/left or down/right, press the button UP/< or DOWN/>.

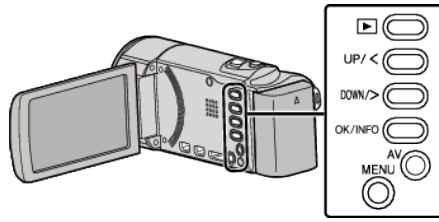

*1* Press MENU.

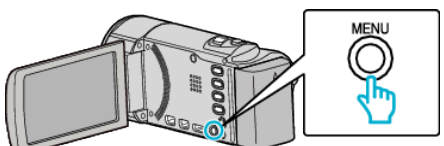

*2* Select "MANUAL SETTING" and press OK.

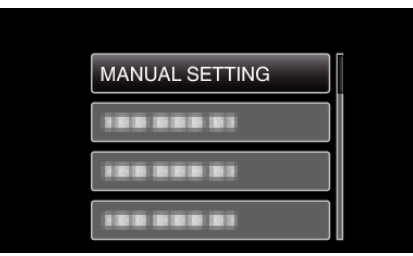

*3* Select "SCENE SELECT" and press OK.

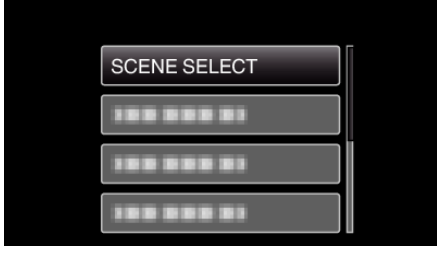

*4* Select the scene and press OK.

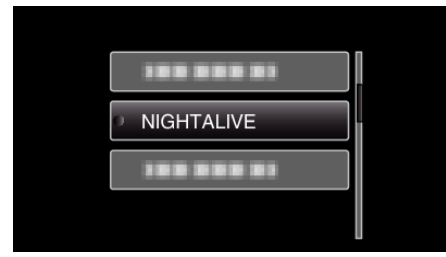

• After setting, press OK.

\*The image is only an impression.

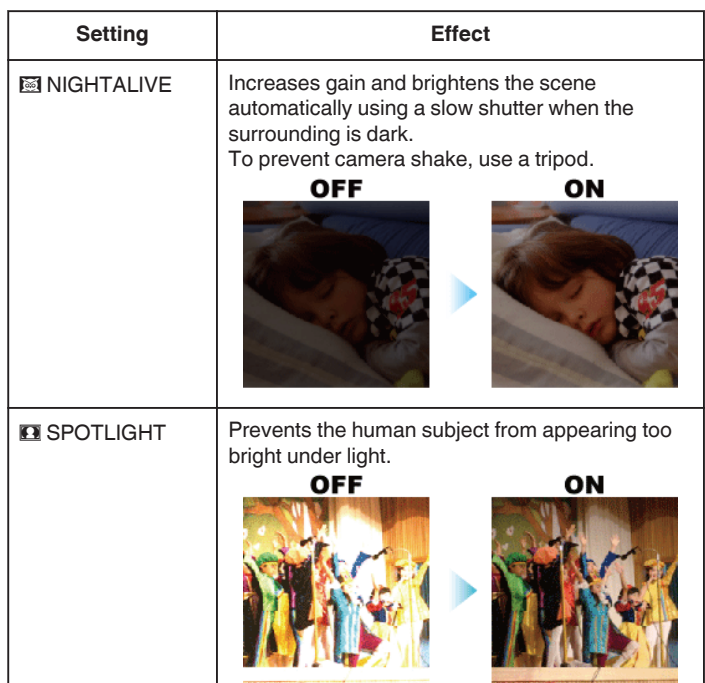